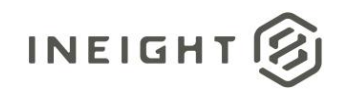

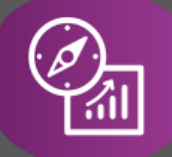

## Explore API Documentation

# SelfService\_Contract\_ChangeWorkflow

Version 1.0

Last Modified: 11/14/2023 Last Modified By: Swadesh.Subedi

This document contains confidential and proprietary information of InEight Inc. Disclosure is prohibited. All rights are reserved. ② © InEight 2019.

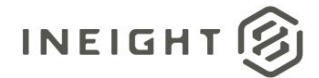

#### <span id="page-1-0"></span>Change Log

This changelog only contains significant or notable changes to the revision. Any editorial type changes or minor changes are not included.

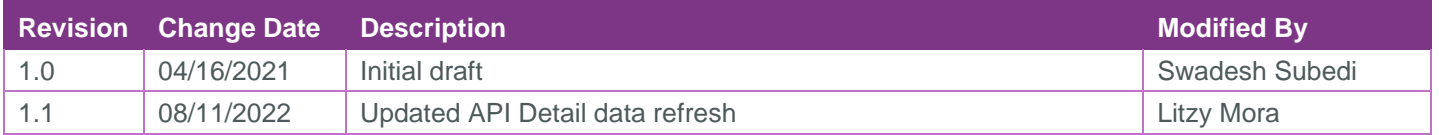

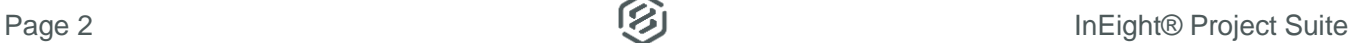

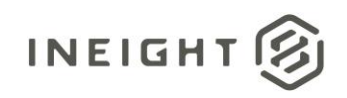

### Contents

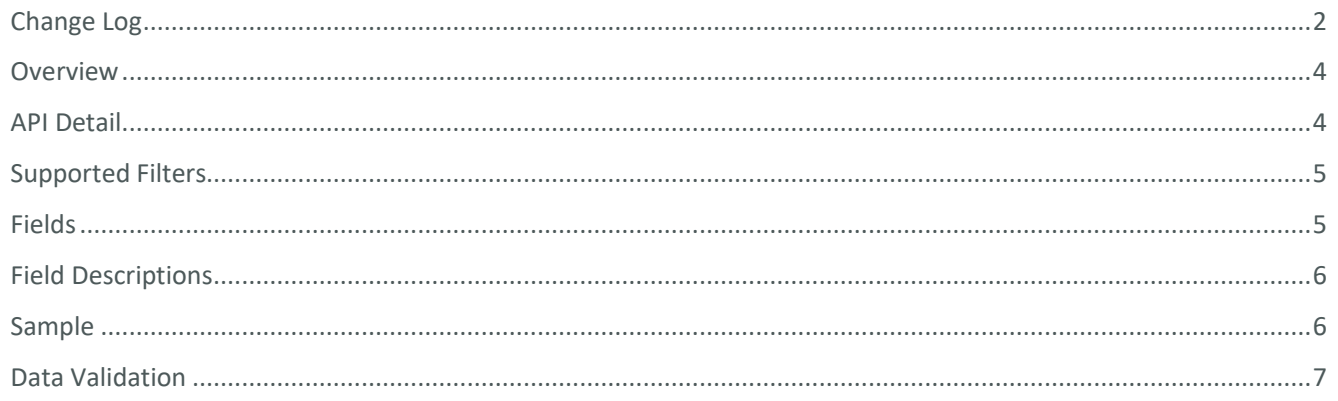

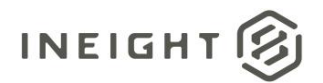

#### <span id="page-3-0"></span>**Overview**

An approval workflow can be set up for a potential change order (PCO), client change order (CCO) and a change document. A workflow can have multiple steps – each one of which can be independently approved/rejected.

This API provides approval information for all steps associated with a workflow. A workflow cannot belong to more than one PCO or CCO or a document.

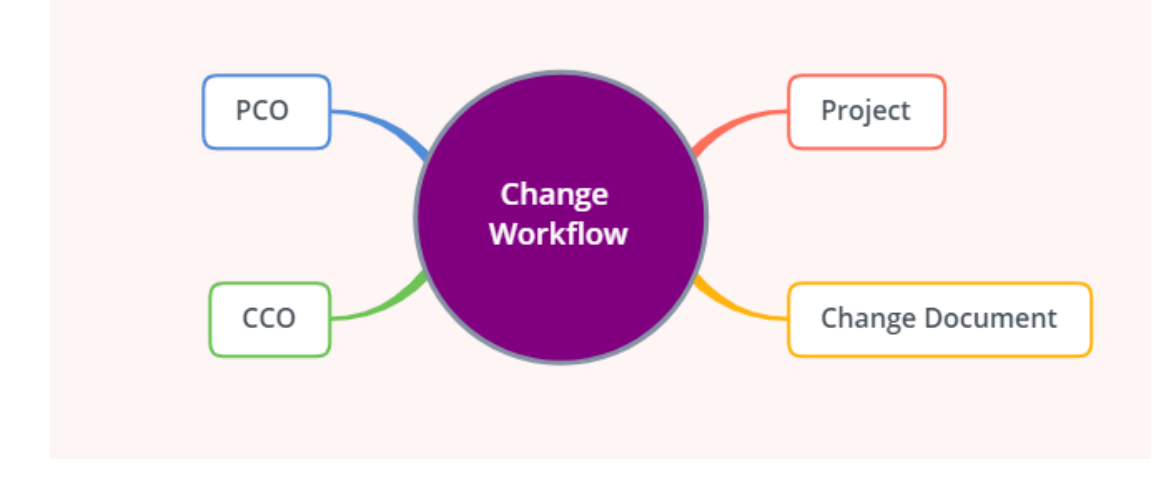

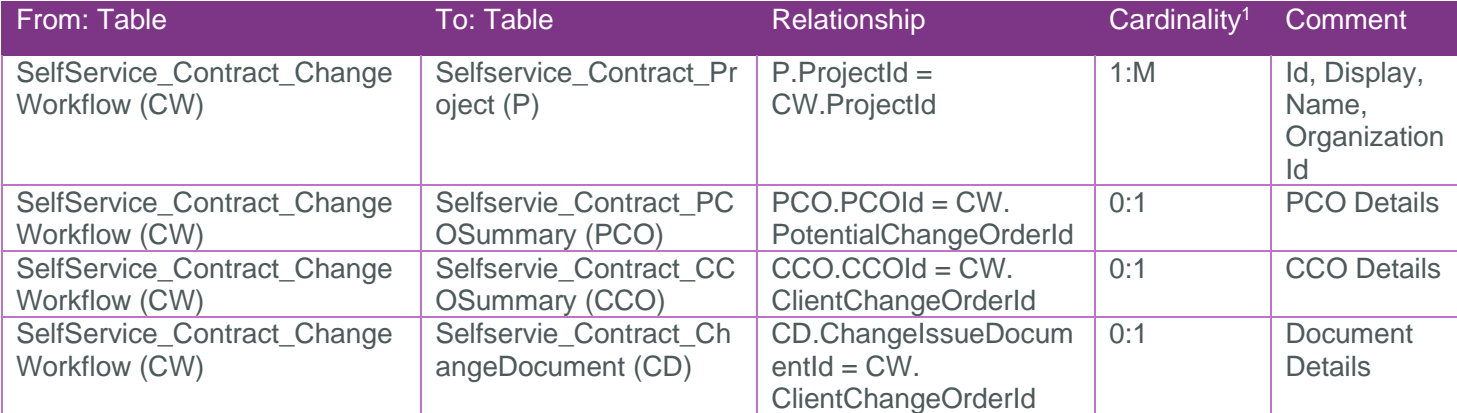

#### <span id="page-3-1"></span>API Detail

| <b>Direction</b>            | From Project Suite                                                                                                    |
|-----------------------------|----------------------------------------------------------------------------------------------------|
| Pagination                  | 50,000 Rows                                                                                                    |
| Frequency                   | All Reporting APIs are used by calling a GET method at an interval determined by<br>the customer. In Eight suggests using these APIs on an infrequent basis (once per<br>day) to avoid potential performance impact to live systems when the returned data<br>set could be large. |
| Trigger Method(s)           | All default OData filters are supported.                                                                                                    |
| <b>Average Payload Size</b> | Depends on the date range selected.                                                                                                    |
| <b>APIM Name</b>            | SelfService_Contract_ChangeWorkflow                                                                                                    |

 $1 \t1:M =$  One to Many,  $1:1 =$  One to One, M: $1 =$  Many to one

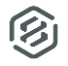

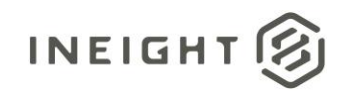

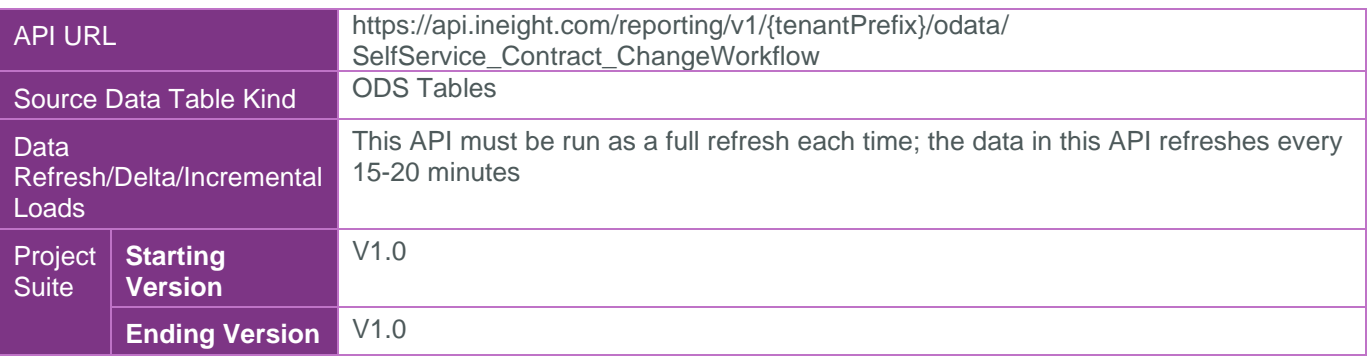

#### <span id="page-4-0"></span>Supported Filters

All default OData filters are supported by this API.

#### <span id="page-4-1"></span>Fields

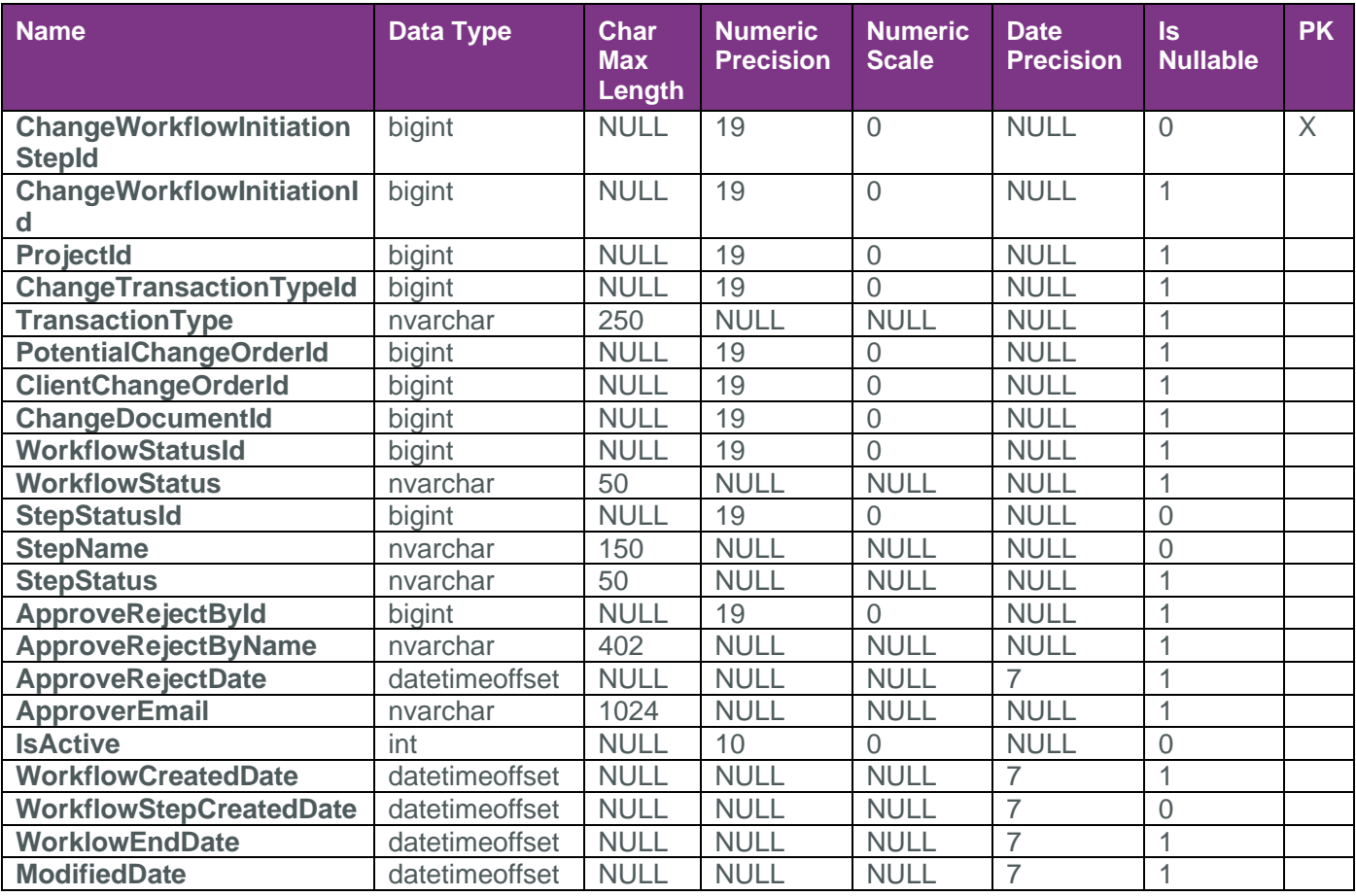

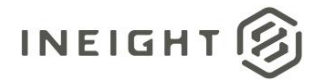

#### <span id="page-5-0"></span>Field Descriptions

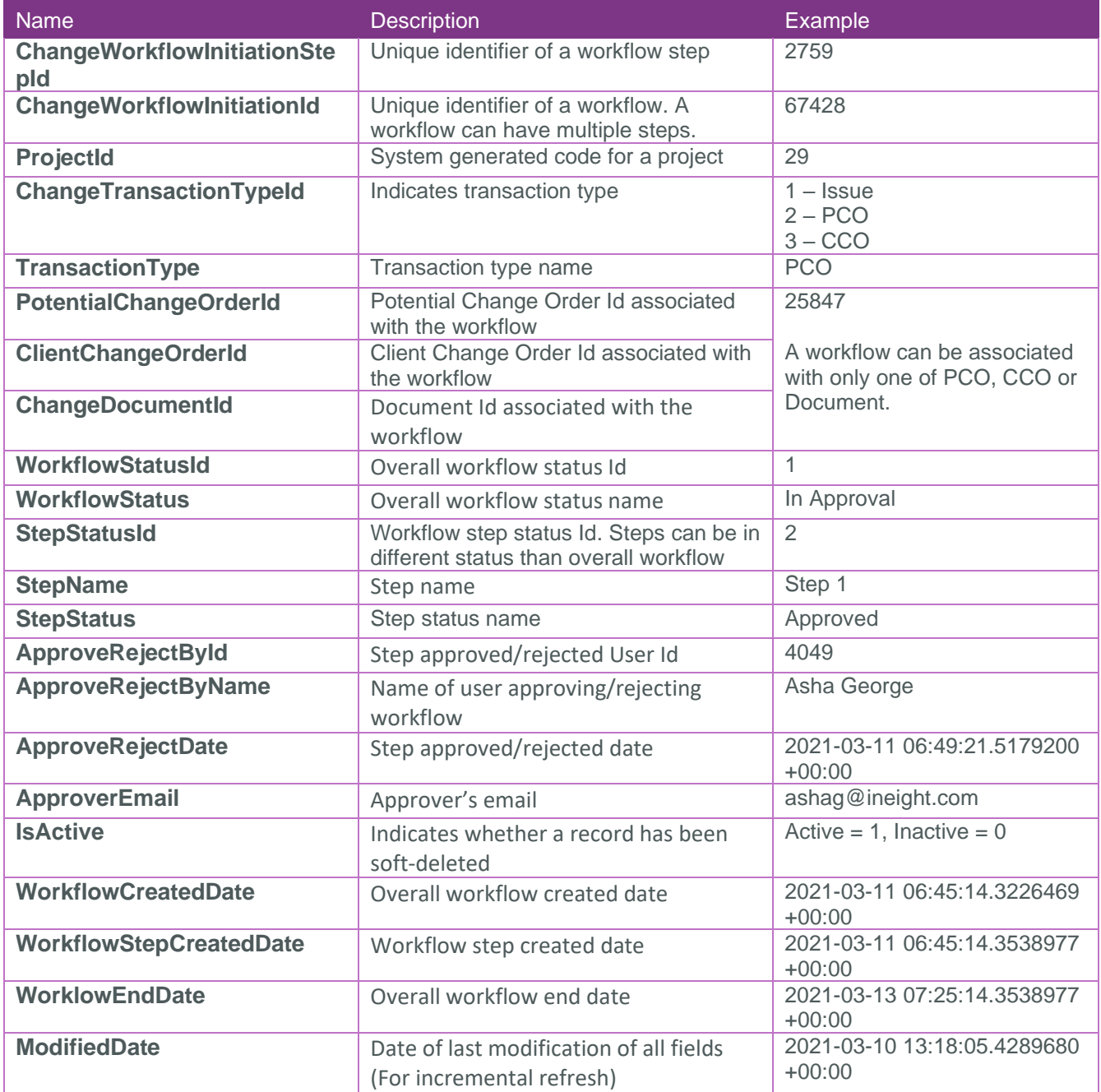

#### <span id="page-5-1"></span>Sample

{ "ChangeWorkflowInitiationStepId":10,"ChangeWorkflowInitiationId":9,"ProjectId":4,"C hangeTransactionTypeId":3,"TransactionType":"CCO","PotentialChangeOrderId":null,"Cl ientChangeOrderId":24096,"ChangeDocumentId":null,"WorkflowStatusId":1,"WorkflowStat us":"In

```
approval","StepStatusId":2,"StepName":"Test","StepStatus":"Approved","ApproveReject
ById":-1,"ApproveRejectByName":"System ","ApproveRejectDate":"2021-03-
```

```
03T07:54:36.8778123Z","ApproverEmail":"gajay@pkglobal.com","IsActive":1,"WorkflowCr
eatedDate":"2021-03-03T07:16:28.1297966Z","WorkflowStepCreatedDate":"2021-03-
03T07:16:28.1766979Z","WorklowEndDate":null,"ModifiedDate":"2021-03-
```

```
15T21:47:30.7691241Z"}
```
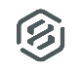

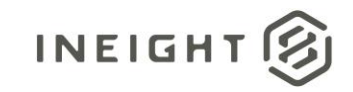

#### <span id="page-6-0"></span>Data Validation

Workflow and steps can be created in the Workflow Assignments tab of a PCO, CCO, Document.

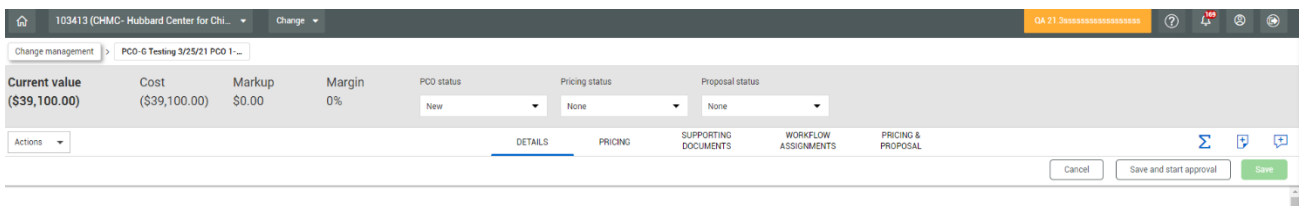

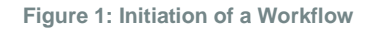

Once a workflow has been started, approval steps and status can be viewed by hovering over the three blue dots on the Approval Status section.

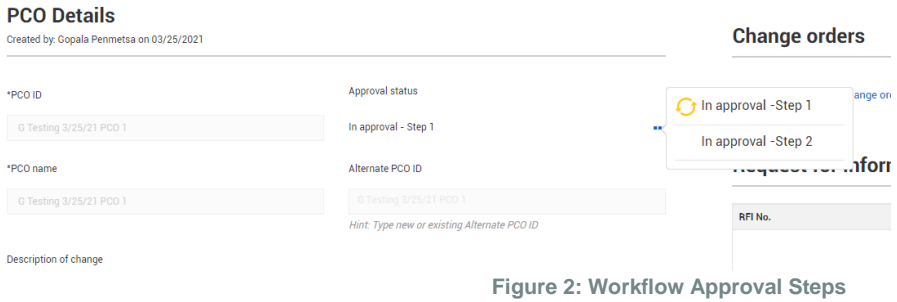